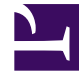

## **S** GENESYS

This PDF is generated from authoritative online content, and is provided for convenience only. This PDF cannot be used for legal purposes. For authoritative understanding of what is and is not supported, always use the online content. To copy code samples, always use the online content.

## Gplus Adapter for Microsoft Dynamics 365 Agent's Guide

What are screen pops?

11/3/2024

When you receive an interaction, a contact record pops up in Microsoft Dynamics 365 or Unified Service Desk (USD).

Screen pops are Microsoft Dynamics 365 or Unified Service Desk (USD) records or other objects displayed when an agent receives a call in the Gplus Adapter. Dynamics might display one or more related records, depending on what information it has about the contact.

Your system administrator manages and customizes screen pops. Here is how they typically work in an out-of-the-box scenario.

When you accept an inbound call, a search based on the **Automatic Number Identification (ANI)** is automatically started. If an associated contact is found, a **screen pop** is triggered inside Microsoft Dynamics 365: the contact detail form opens and displays the data. Simultaneously, an Activity History of type Call containing all information about that inbound interaction is automatically created in Dynamics or USD and made available on the related contact landing page.

## Important

In **Microsoft Dynamics 365 with CIF version 2.0**, this Activity History of type Call is also shown in another tab of the active session. For further information on session and application tab panels, check Adapter basics.

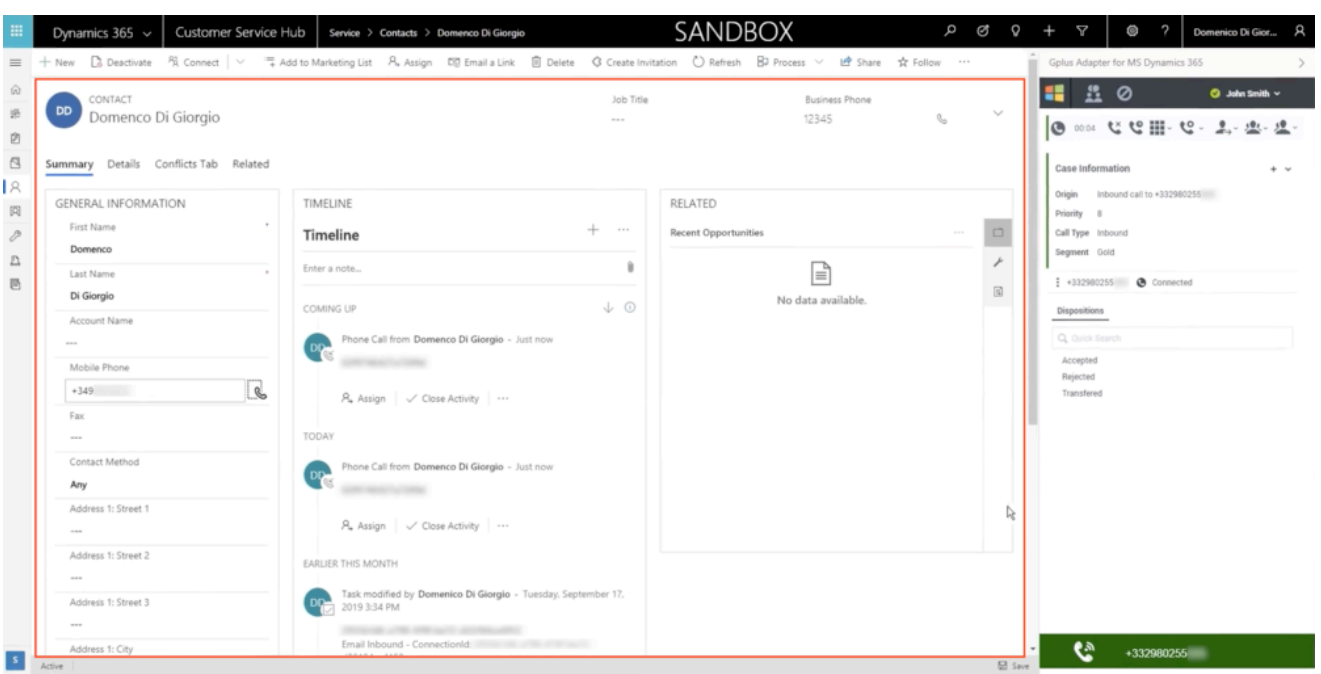

For outgoing calls, when the interaction connects, you receive a Microsoft Dynamics 365 or USD screen pop with an **outbound Activity History of type Call**, which will also be available on the related contact landing page.

## Important

In **Microsoft Dynamics 365 with CIF version 2.0**, this Activity History of type Call is also shown in another tab of the active session. For further information on session and application tab panels, check Adapter basics.

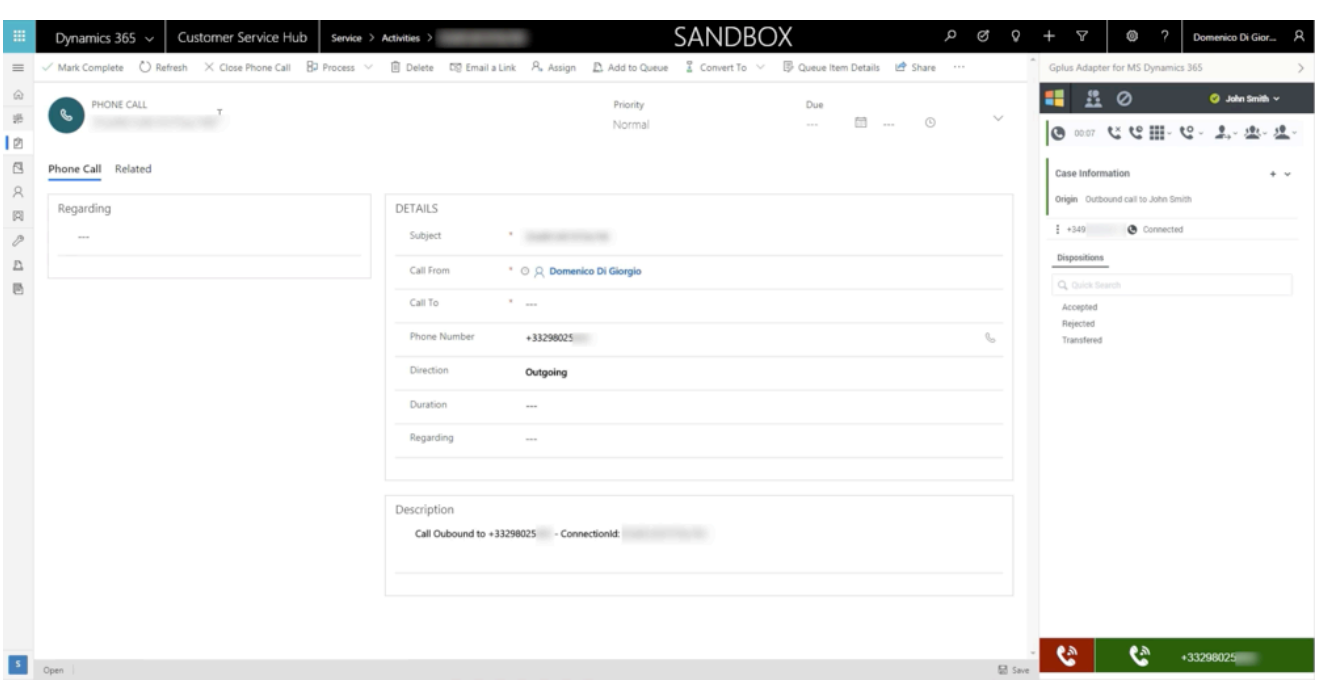

To learn more about Activity History records, you can read Activity History for interactions.